CLUB INFORMATIQUE DE CORME ROYAL

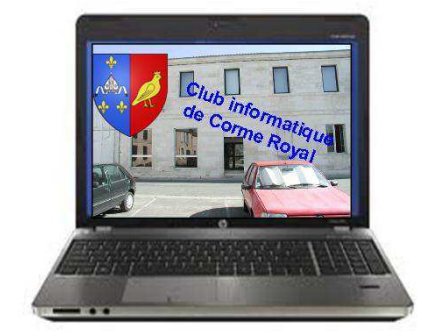

# 8 raccourcis clavier à connaître pour naviguer sous Windows 8

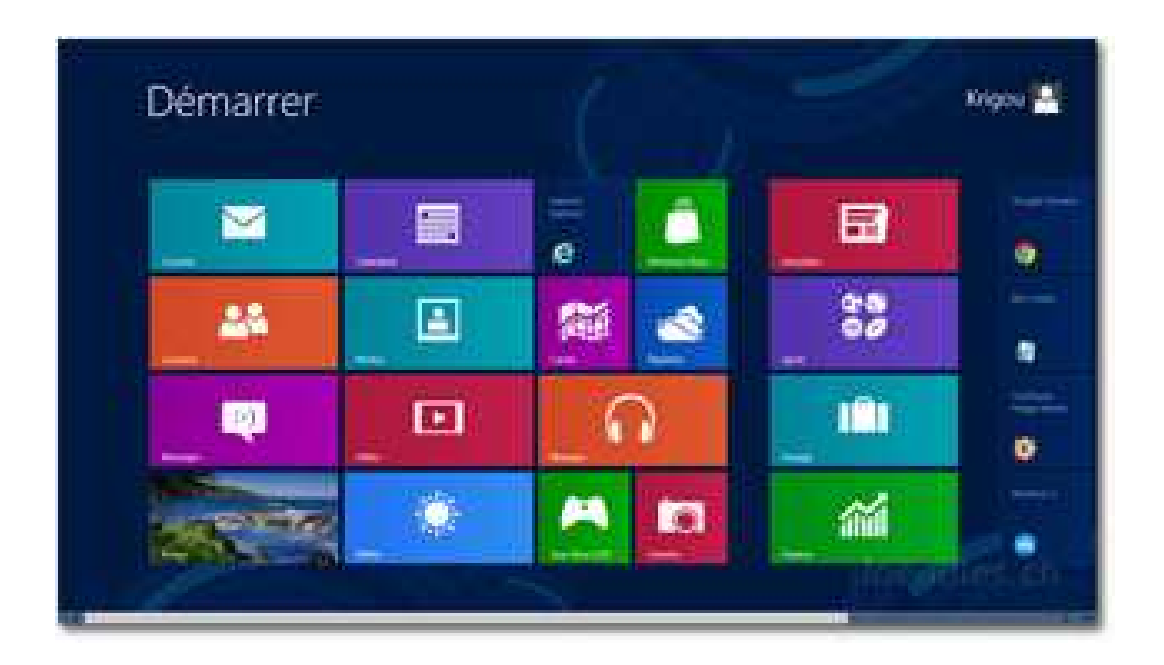

# **Table des matières**

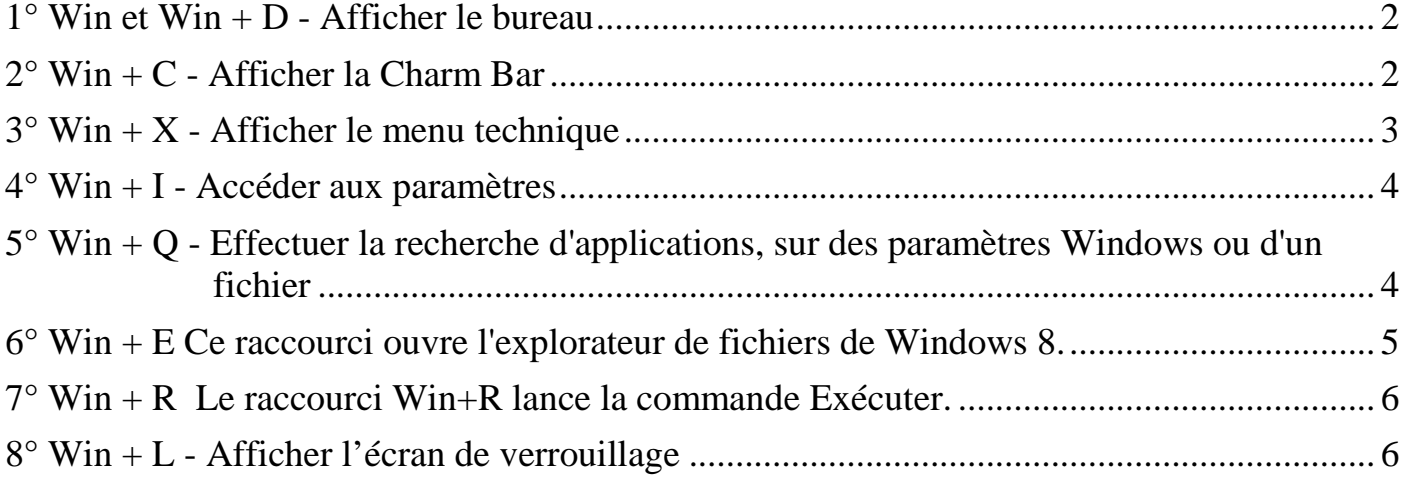

# 8 raccourcis clavier à connaître pour naviguer sous Windows 8

La disparition du menu **Démarrer**, fait couler beaucoup d'encre. Voici 8 raccourcis clavier à mémoriser absolument pour bien maîtriser Windows 8 et vous aider à changer vos habitudes acquises depuis Windows 95. Une fois ces raccourcis acquis, vous allez aimer Windows 8...

## **1° Win + D - Afficher le bureau**

Pour switcher entre Metro et le bureau classique, tapez la touche Win. Lorsqu'une application occupe toute la fenêtre, pour afficher le bureau, pressez les touches **Win + D**.

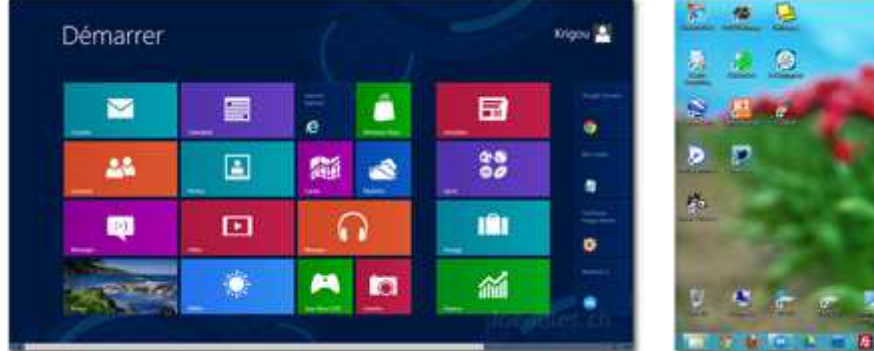

# **2° Win + C - Afficher la Charm Bar**

La Charm Bar que l'on affiche en positionnant la souris dans le coin inférieur droit, permet d'accéder rapidement aux principales fonctionnalités de Windows 8, comme par exemple la fonction "Recherche", l'accès aux paramètres, aux fonctions de partage, aux périphériques, etc. Cette barre s'affiche sur la droite par le raccourci clavier **Win + C**.

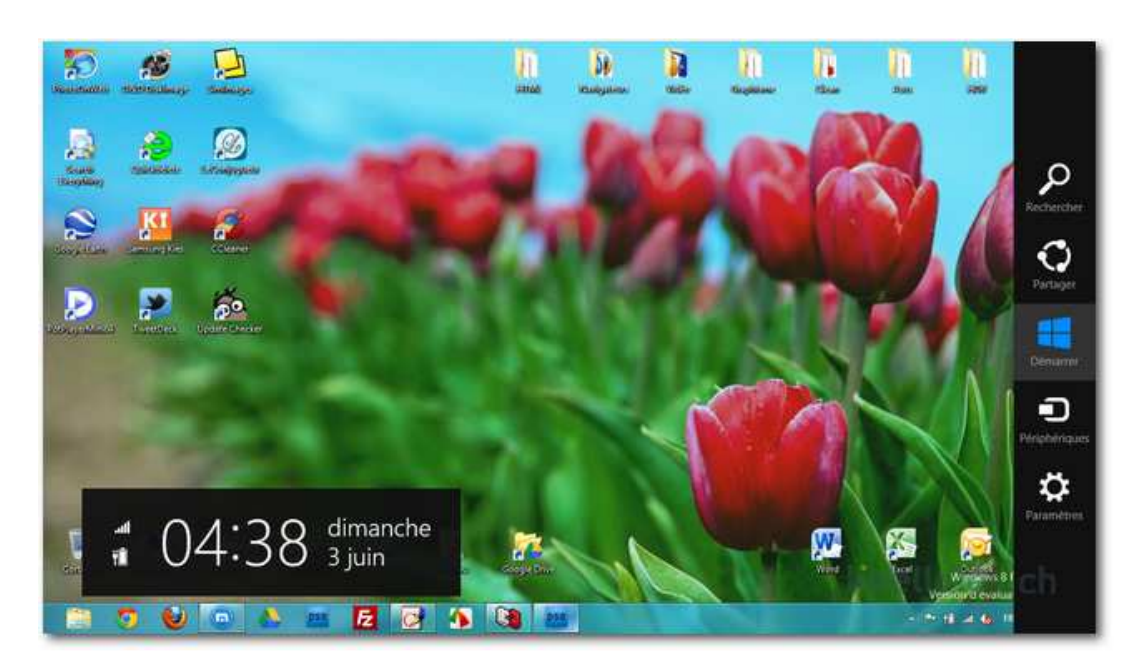

## **3° Win + X - Afficher le menu technique**

L'icône Démarrer que l'on obtient en positionnant la souris dans le coin inférieur gauche et qui permet de switcher entre l'interface faite de tuiles et l'interface classique, permet aussi par un clic droit de souris, d'accéder à une ribambelle de fonctions clés de Windows 8. Ce menu est aussi accessible par le raccourci clavier **Win + X**.

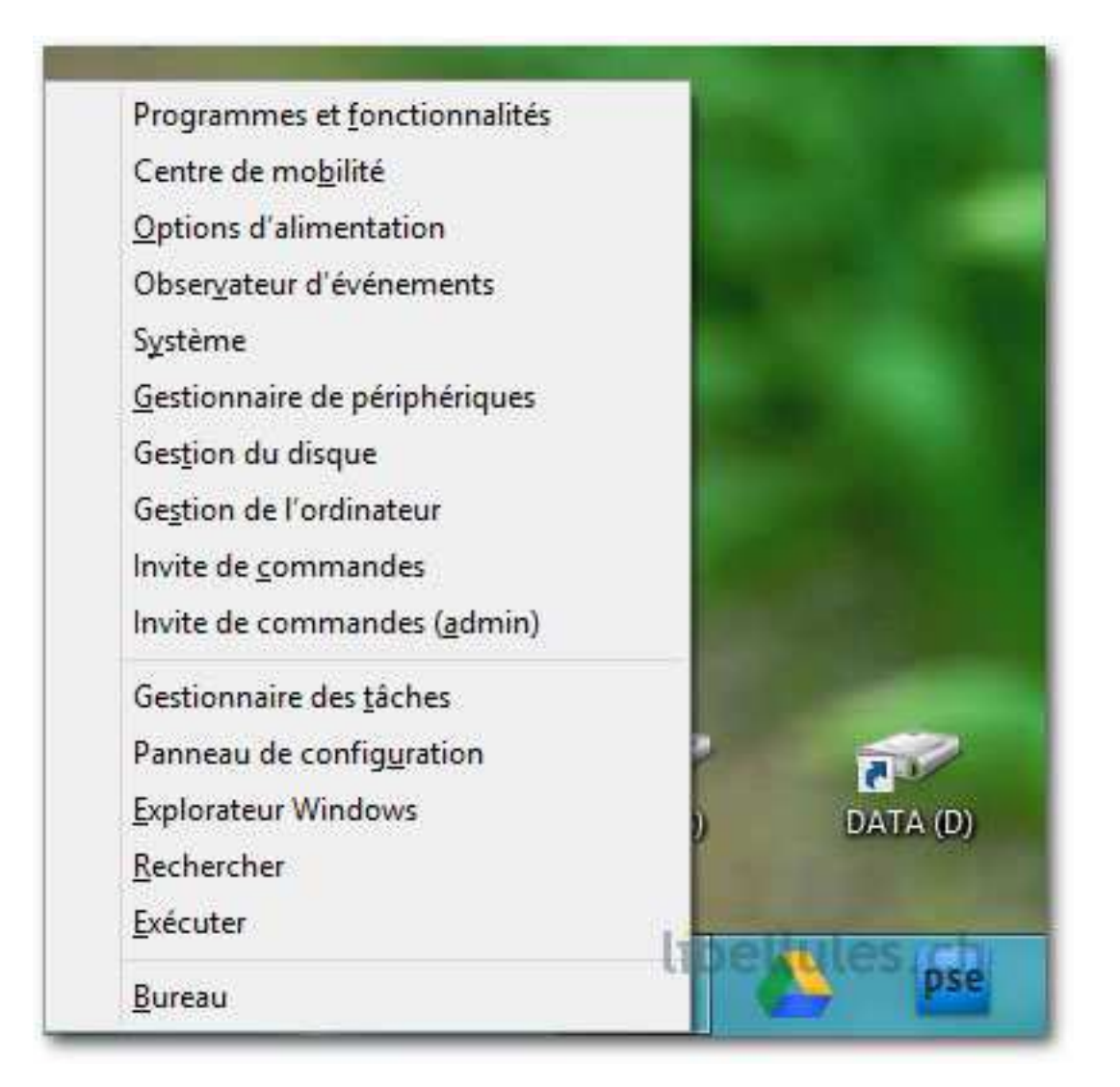

## **4° Win + I - Accéder aux paramètres**

Ce raccourci permet d'accéder aux bureau, panneau de configuration, aux fonctions de personnalisation, à des infos sur votre PC, au menu d'aide, aux paramètres réseau, à la gestion du volume, de la luminosité de l'écran, aux fonctions "Marche/Arrêt" de Windows, à la gestion du clavier.

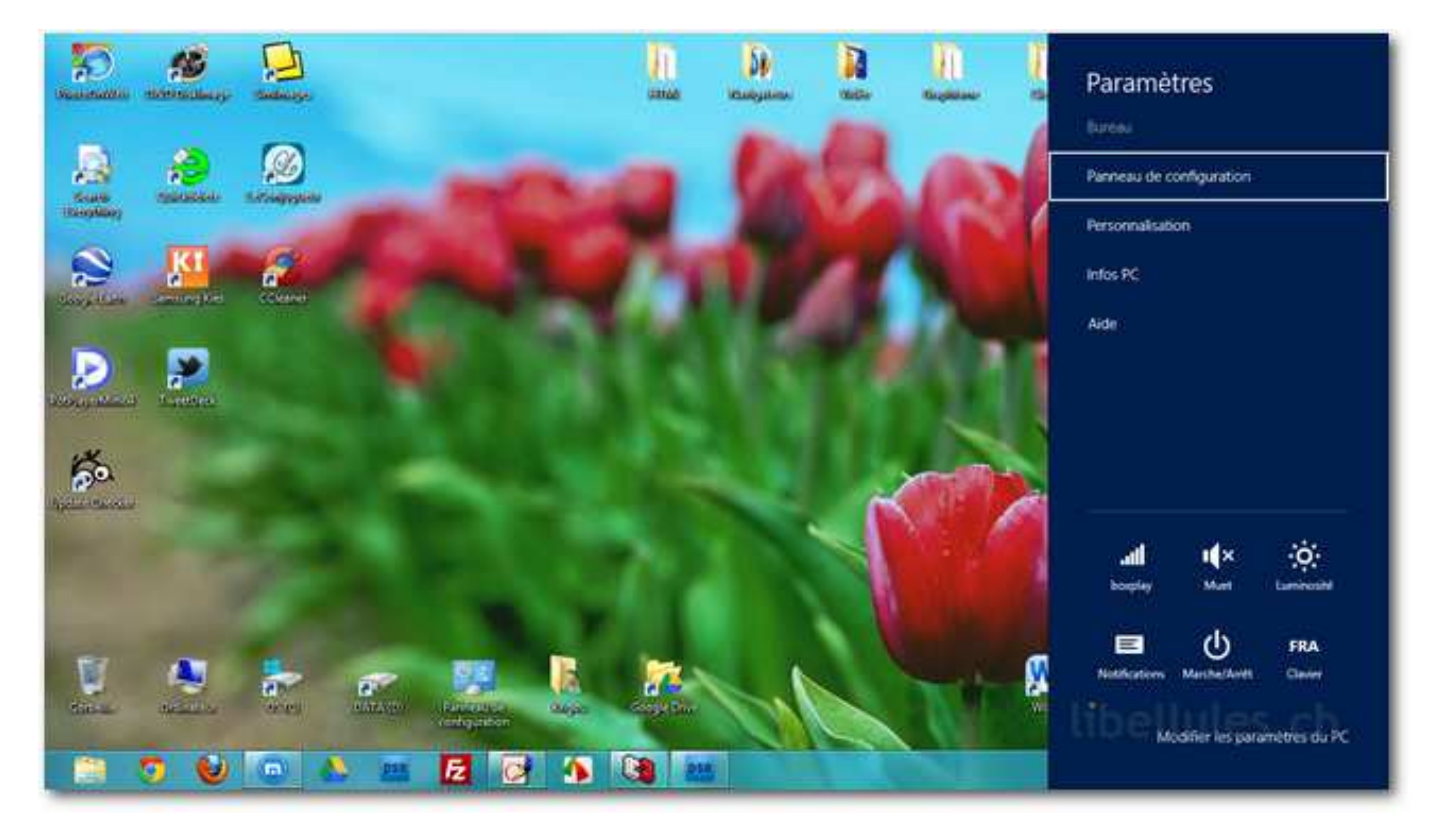

et si vous cliquez sur le menu **Modifier les paramètres du PC** en bas à droite, vous accédez au coeur de la gestion du PC sous Windows 8.

### 5° Win + Q - Effectuer la recherche d'applications, sur des paramètres Windows ou d'un fichier

La fonction **Rechercher** de Windows 8 ne se limite pas à la simple recherche de fichiers. Lorsque vous entrez un terme, vous pouvez ainsi sur le même écran, voir les résultats de la recherche sur des fichiers, effectuer une recherche pour accéder à des paramètres Windows ou accéder directement à différentes applications de Windows par exemple. Pour cela, effectuez un clic en haut à droite, soit sur **Applications**, **Paramètres** ou **Fichiers** selon vos besoins et introduisez un terme de recherche.

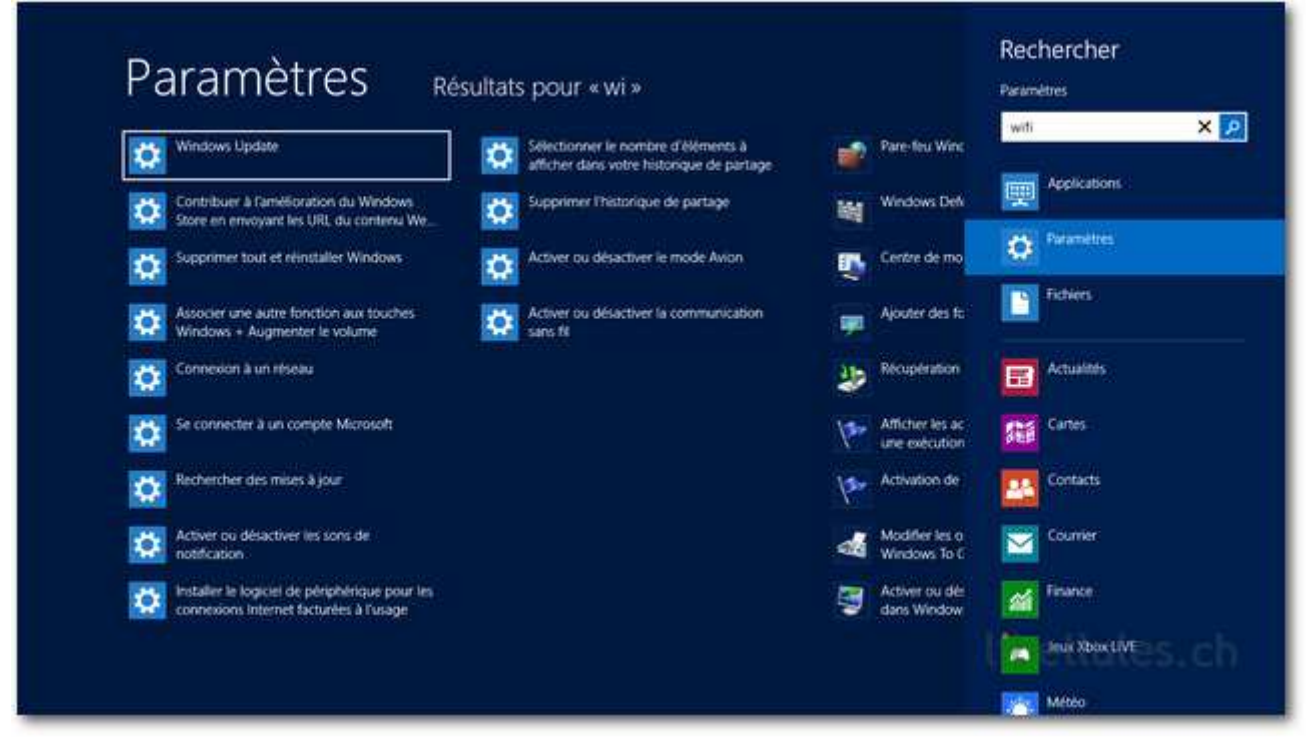

**6° Win + E Ce raccourci ouvre l'explorateur de fichiers de Windows 8.** 

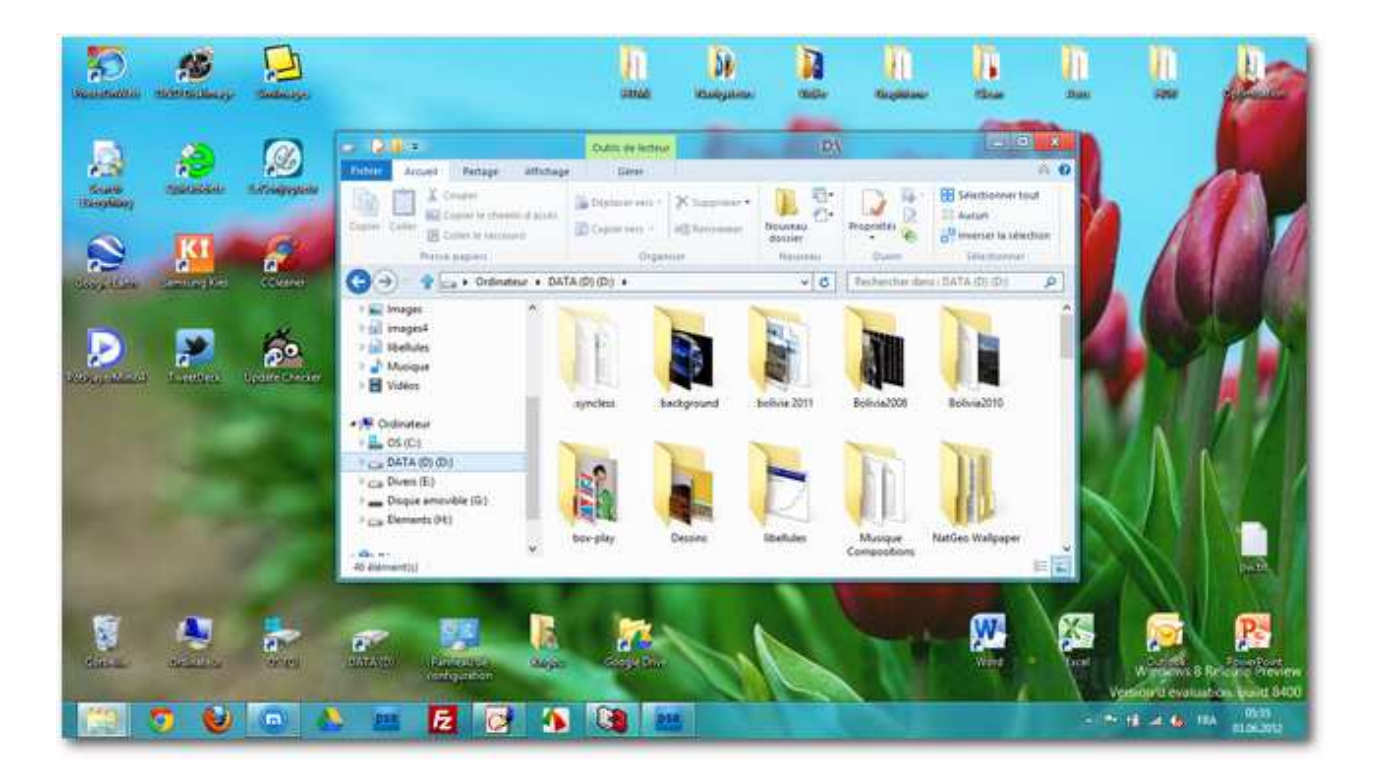

**7° Win + R Le raccourci Win+R lance la commande Exécuter.** 

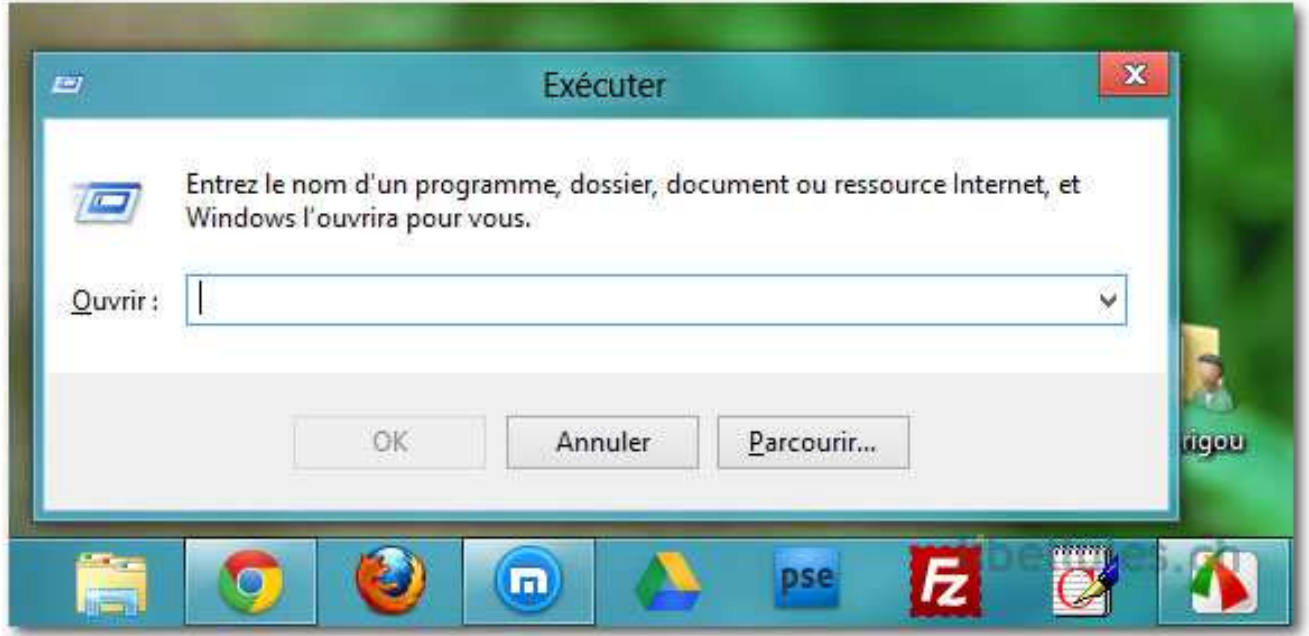

8° Win + L - Afficher l'écran de verrouillage

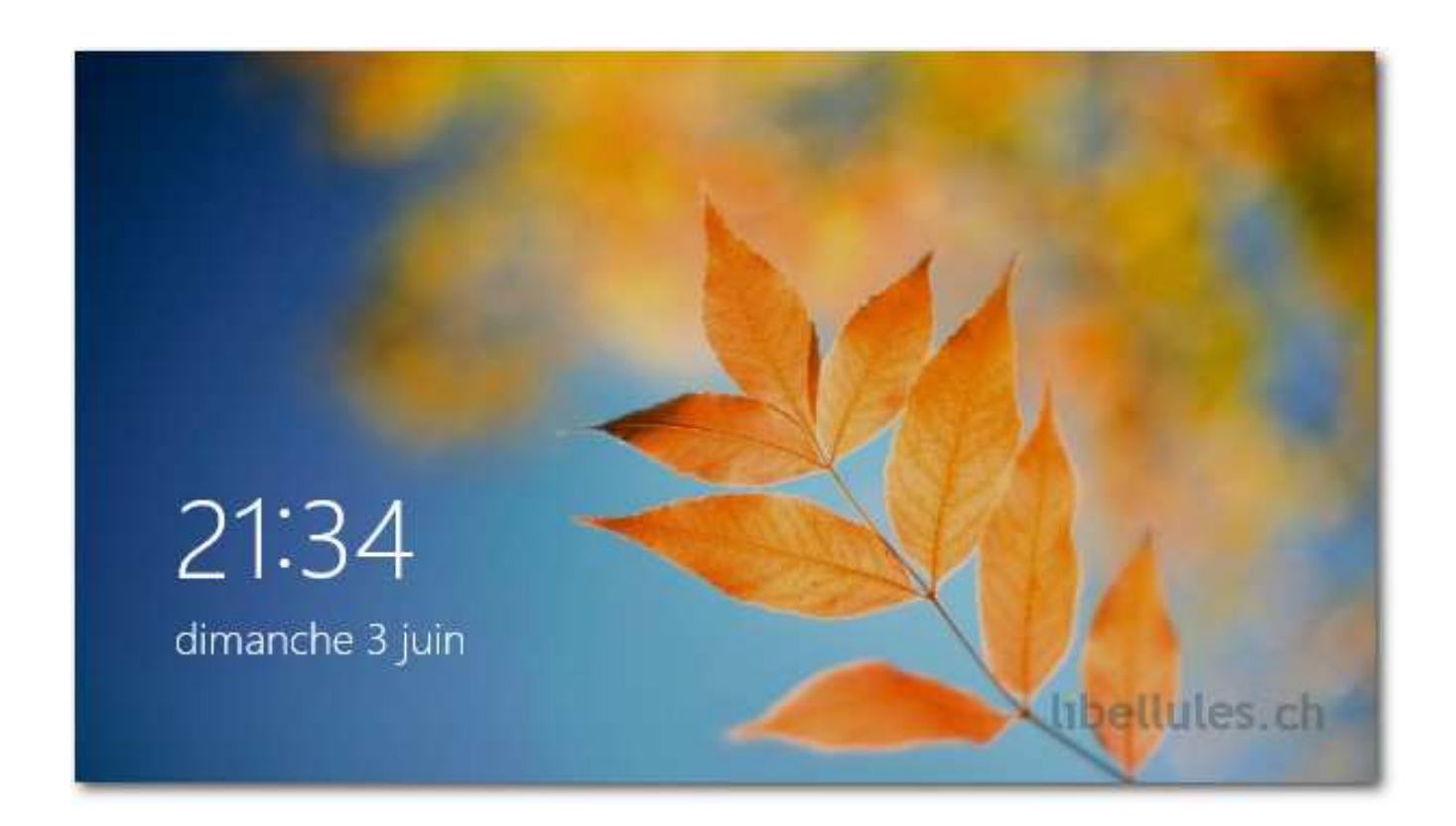